## راهنمای تکمیل فرم جهت نمایه سازی در ISC

این خدمات مربوط به شرکت کنندگانی ست که مقالات آنها پذیرش شده (پوستر،سخنرانی،حضوری و غیر حضوری) و تمایل دارند مقاله آن ها در ISC نمایه شود.

جهت تکمیل اطالعات مقاله جهت نمایه سازی رایگان در ISC مراحل زیر را طی کنید.

-1 بعد از پذیرش نهایی مقاله و واریز وجه، وارد وضعیت مقاله شوید.

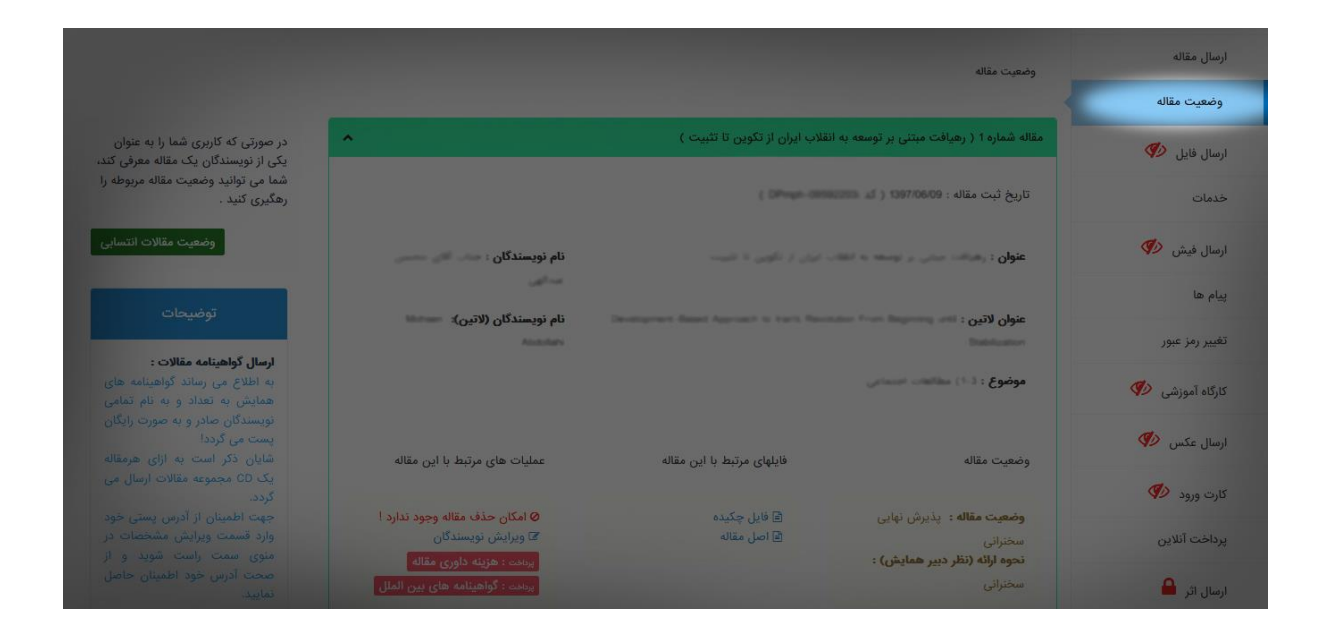

-2 لینک تکمیل اطالعات جهت نمایه مقاله در ISC را انتخاب کنید.

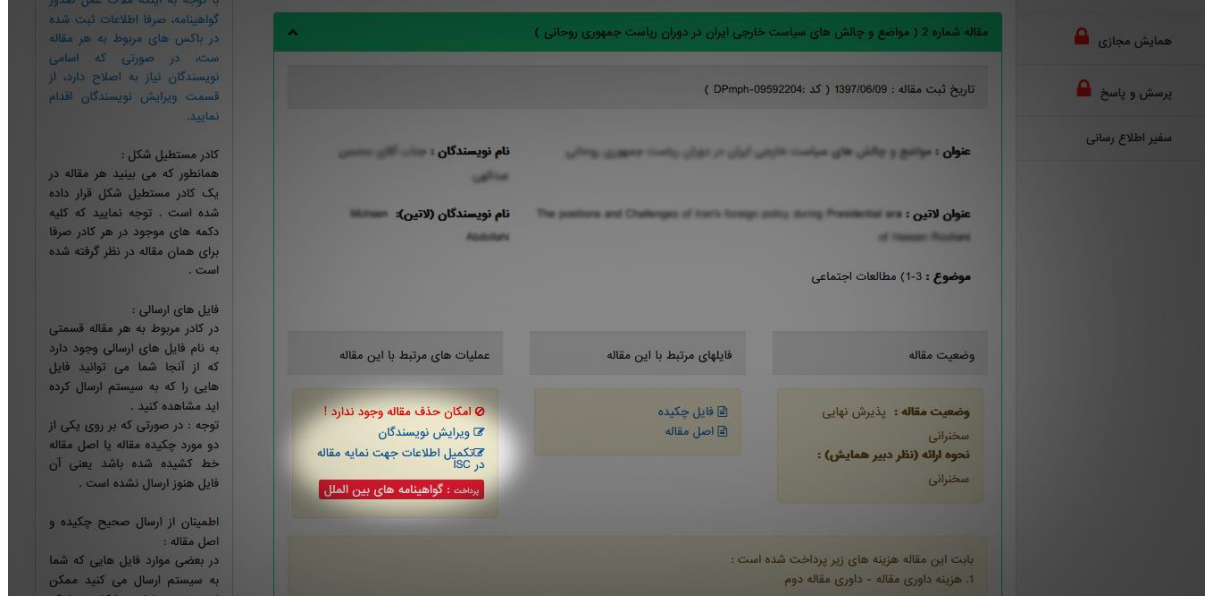

-3 طبق شکل فرم زیر را پر کنید:

در نظر داشته باشید در بخش چکیده انگلیسی و کلمات کلیدی از عالئم نگارشی همچون ) \_ + / ( ) " ' ( استفاده نفرمایید و منابع را عالمت هشتگ )#( یا )اینتر( از هم جدا کنید.

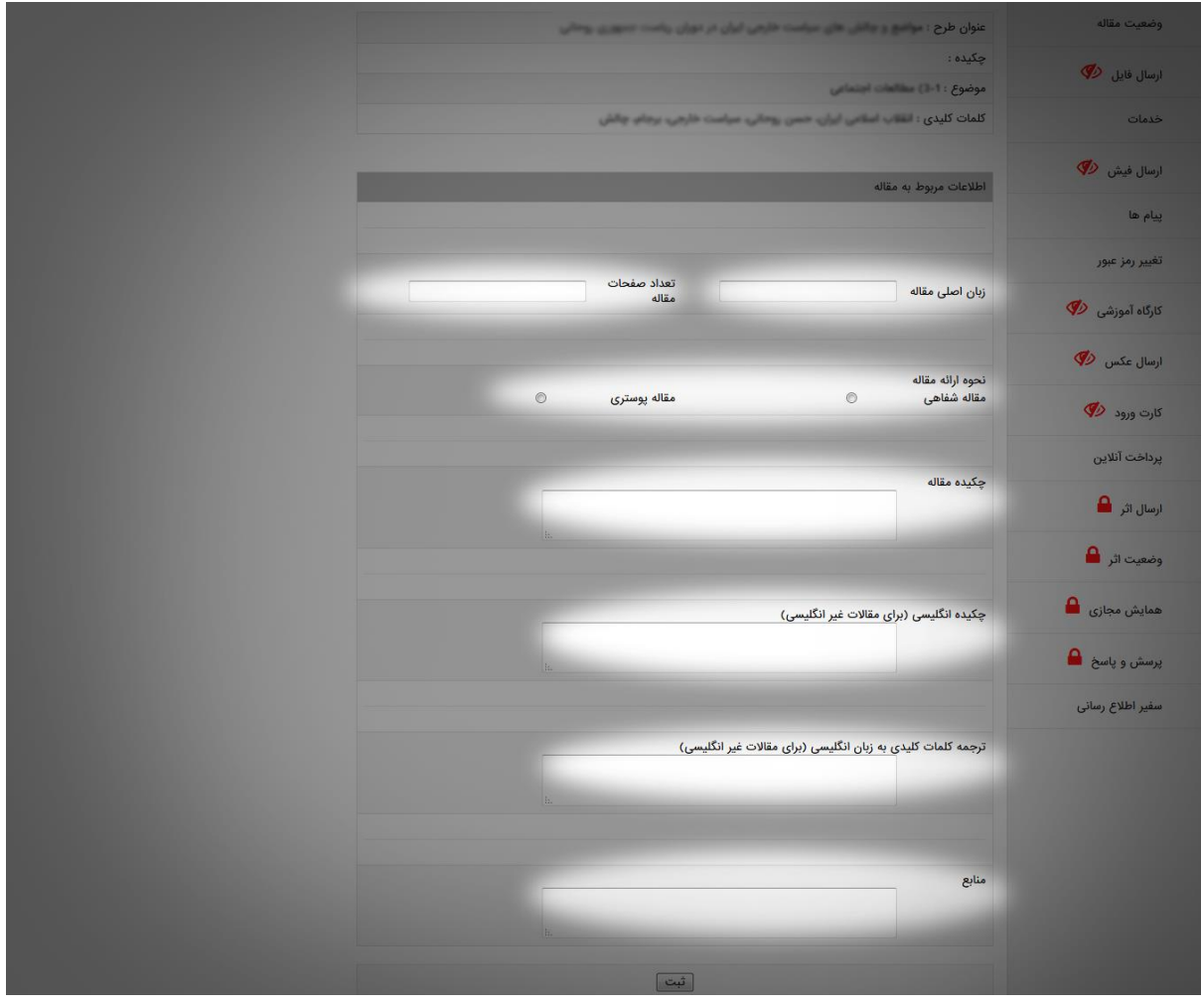

در صورت برخورد با ارور SQL :

از کلید های ترکیبی F+CTRL استفاده کنید و عالئم نگارشی را جستجو کرده و حذف کنید. بعنوان مثال در پنجره سرچ عالمت آپاستروف ) ' ( را سرچ کرده و حذف کنید.